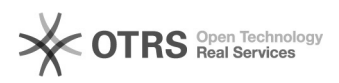

# Исправление ошибки err\_unsafe\_port

## 29.04.2024 07:58:15

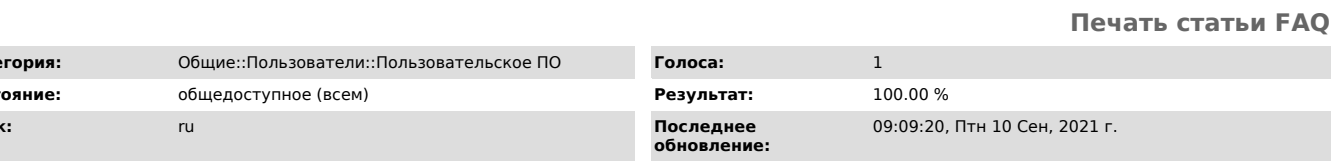

Ключевые слова

Кат Coca Язы

err\_unsafe\_port, chrome

### Симптомы (общедоступное)

При подключении к веб-сайту через порт XXXXX получаю ошибку err\_unsafe\_port

### Проблема (общедоступное)

Ошибка возникает из-за того, что веб-сервером используется нестандартный порт<br>для подключения. Для обеспечения безопасности данное подключение обрывается<br>браузером с сообщением ERR\_UNSAFE\_PORT. Основная причина в том, что самостоятельно останавливает доступ к портам, которые он считает небезопасными. Несмотря на блокировку опасных подключений по умолчанию, Chrome позволяет вручную разрешить им доступ.

Решение (общедоступное)

B Ubuntu вы можете решить проблему отредактировав скрипт "google-chrome" в папке установки Chrome (как пользователь sudo или root).

Запускаем терминал и прописываем.

Is -la /usr/bin | grep chrome

Затем редактируем файл "google-chrome", добавив переключатель в строку EXEC:

exec -a "\$0" "\$HERE/chrome" "-explicitly-allowed-ports=XXXX" "\$@"

Просто замените "ХХХХ" на значения портов, разделенные запятыми, которые могут вам понадобиться.

#### $\overline{\Pi}$ ng windows

1. Выбрать ярлык браузера, кликнуть ПКМ и нажать на кнопку «Свойства». 2. В строку «Объект» вставить фразу -explicitly-allowed-ports=xxx, где вместо ххх - номер порта.

chrome://flags

ищем пункт "Block insecure private network requests."

и переводим в режим DISABLED